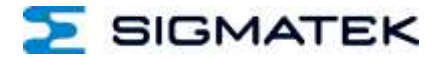

# **AI 022**

# **S-DIAS DMS-Eingangsmodul**

**Betriebsanleitung**

Erstellungsdatum: 20.09.2013 Versionsdatum: 04.11.2020 Artikelnummer: 20-009-022-D

**Herausgeber: SIGMATEK GmbH & Co KG A-5112 Lamprechtshausen Tel.: +43/6274/4321 Fax: +43/6274/4321-18 Email: office@sigmatek.at WWW.SIGMATEK-AUTOMATION.COM**

> **Copyright © 2013 SIGMATEK GmbH & Co KG**

#### **Originalsprache**

**Alle Rechte vorbehalten. Kein Teil des Werkes darf in irgendeiner Form (Druck, Fotokopie, Mikrofilm oder in einem anderen Verfahren) ohne ausdrückliche Genehmigung reproduziert oder unter Verwendung elektronischer Systeme verarbeitet, vervielfältigt oder verbreitet werden.**

**Inhaltliche Änderungen behalten wir uns ohne Ankündigung vor. Die SIGMATEK GmbH & Co KG haftet nicht für technische oder drucktechnische Fehler in diesem Handbuch und übernimmt keine Haftung für Schäden, die auf die Nutzung dieses Handbuches zurückzuführen sind.**

# **S-DIAS DMS-Eingangsmodul AI 022**

#### **mit 2 analogen Eingängen**

Das S-DIAS DMS-Eingangsmodul AI 022 wird zur Auswertung von Widerstandsmessbrücken (z.B. DMS-Wiegezellen) verwendet. Bei einer 24-Bit Auflösung stehen die Messwerte mit einer Gesamtgenauigkeit von ±0,035 % zur Verfügung.

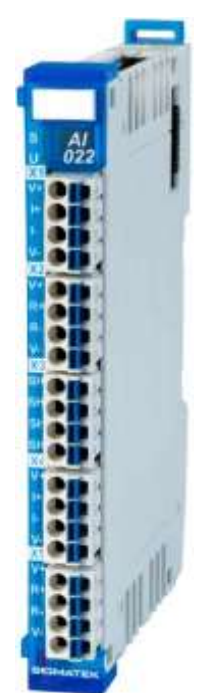

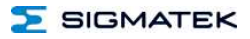

## **Inhaltsverzeichnis**

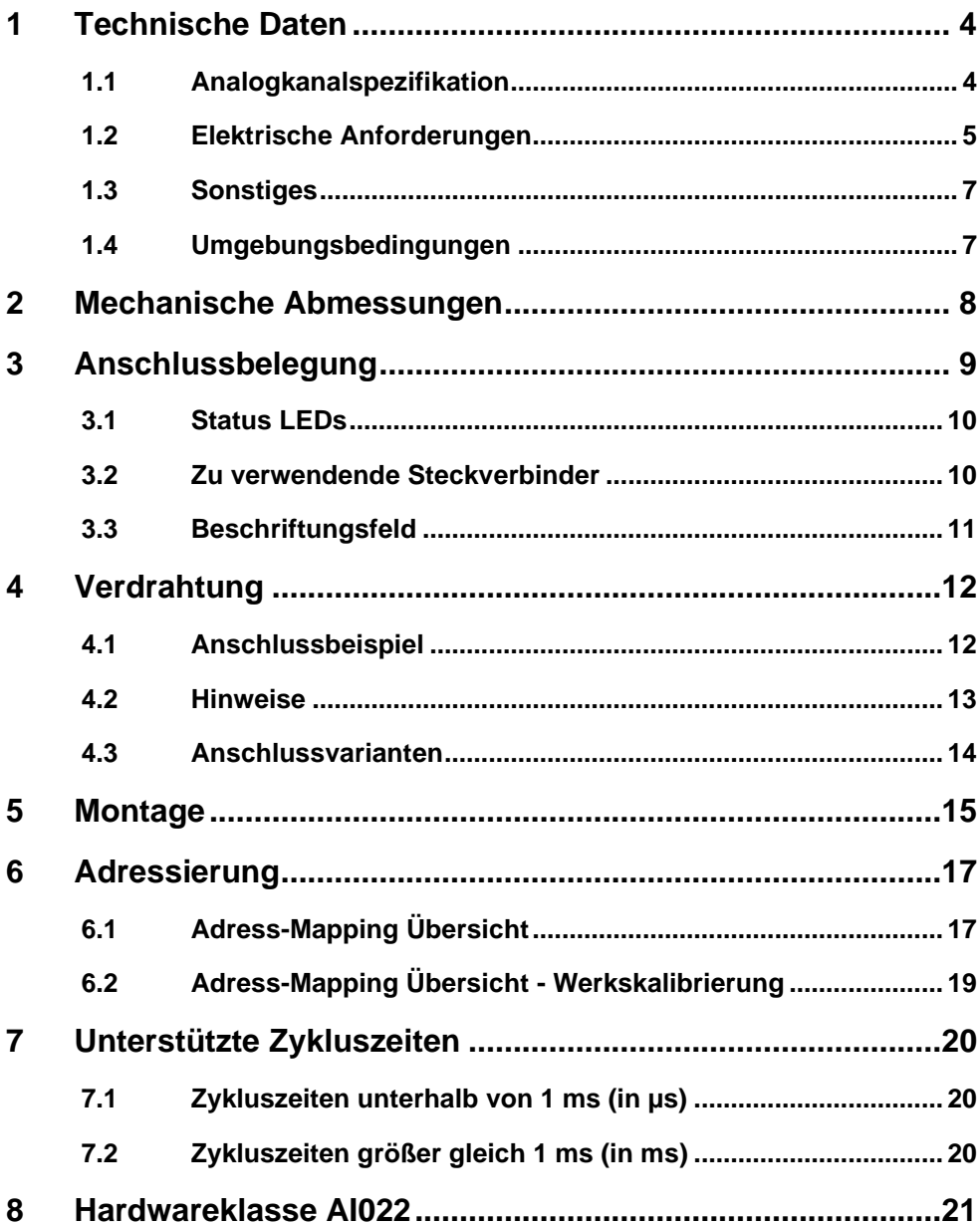

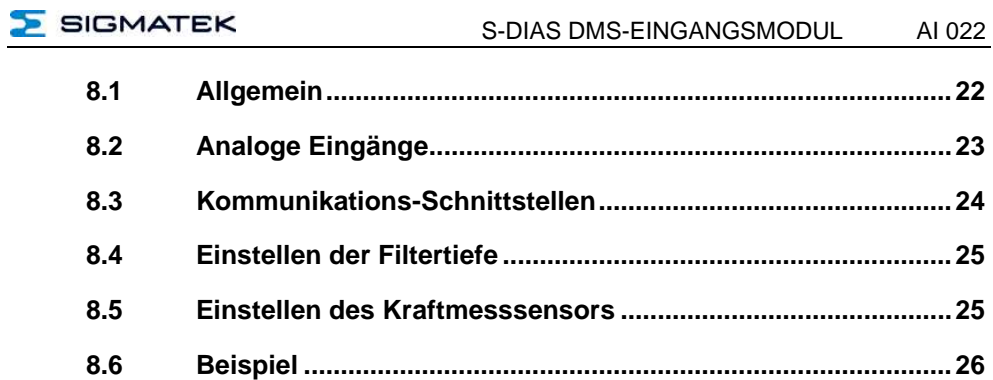

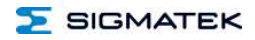

## <span id="page-5-0"></span>**1 Technische Daten**

#### <span id="page-5-1"></span>**1.1 Analogkanalspezifikation**

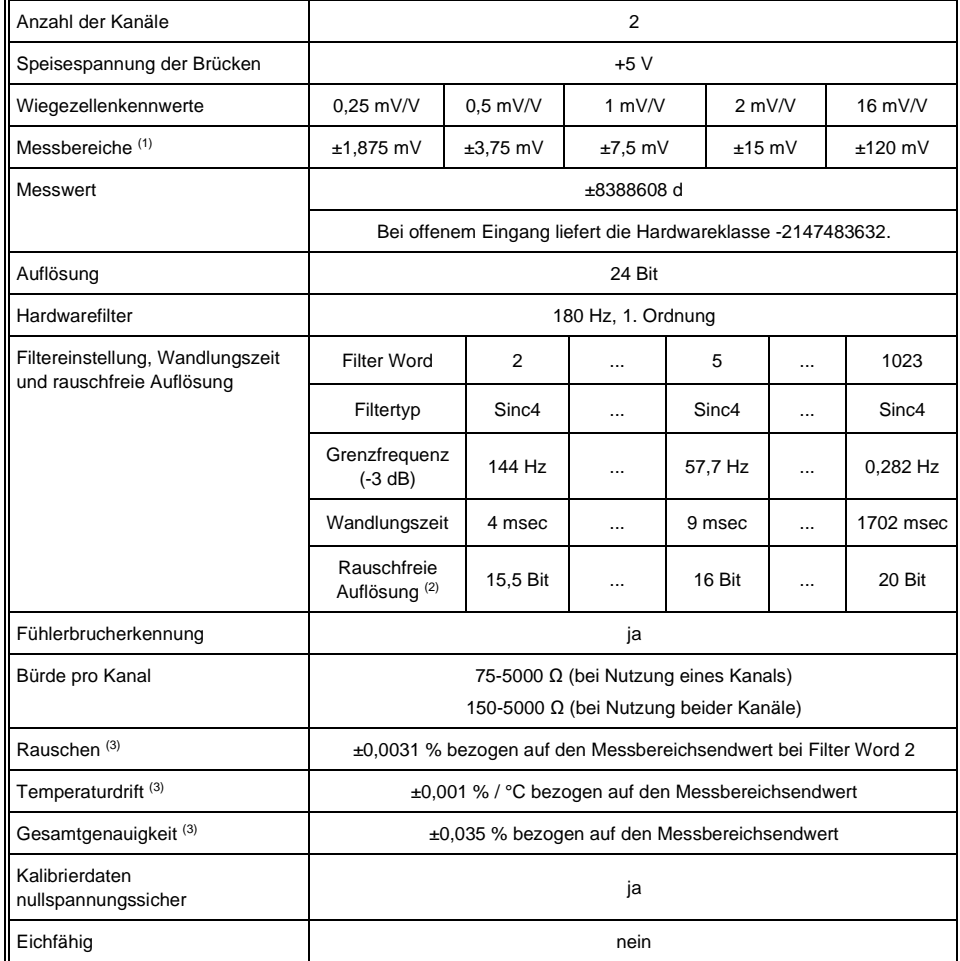

(1) die Messbereiche sind für eine Überdehnung der Wiegezelle von 50 % ausgelegt

 $(2)$  es handelt sich hierbei um typische Werte mit aktivem Sinc4-Filter und Messbereich 2 mV/V

<sup>(3)</sup> zur Einhaltung der Analogkanalmessgenauigkeit ist eine Systemkalibrierung mit dem Sensor erforderlich, bei der Nullpunkt und Endausschlag kalibriert werden. Die Systemkalibrierung ist bei einem Sensorwechsel bzw. bei einer Änderung des Messbereichs erneut durchzuführen. Es ist prinzipiell zuerst die Nullpunkt- und danach die Endausschlagkalibrierung durchzuführen. Die Endausschlagkalibrierung ist nur zwischen 50 und 100 % des positiven Messbereichs möglich.

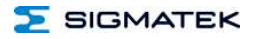

#### <span id="page-6-0"></span>**1.2 Elektrische Anforderungen**

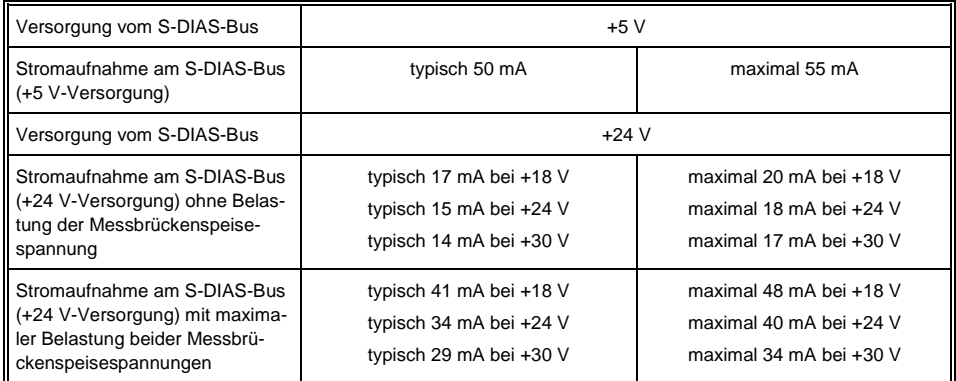

**Wird dieses S-DIAS Modul an einem S-DIAS Versorgungsmodul mit mehreren S-DIAS Modulen eingesetzt, müssen die Summenströme der verwendeten S-DIAS Module ermittelt und überprüft werden.**

**Der Summenstrom der +24 V-Versorgung darf 1,6 A nicht überschreiten! Der Summenstrom der +5 V-Versorgung darf 1,6 A nicht überschreiten!**

**Die Angabe der Stromaufnahme findet man in der modulspezifischen technischen Dokumentation unter "Elektrische Anforderungen".** 

j

Í

ï

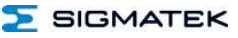

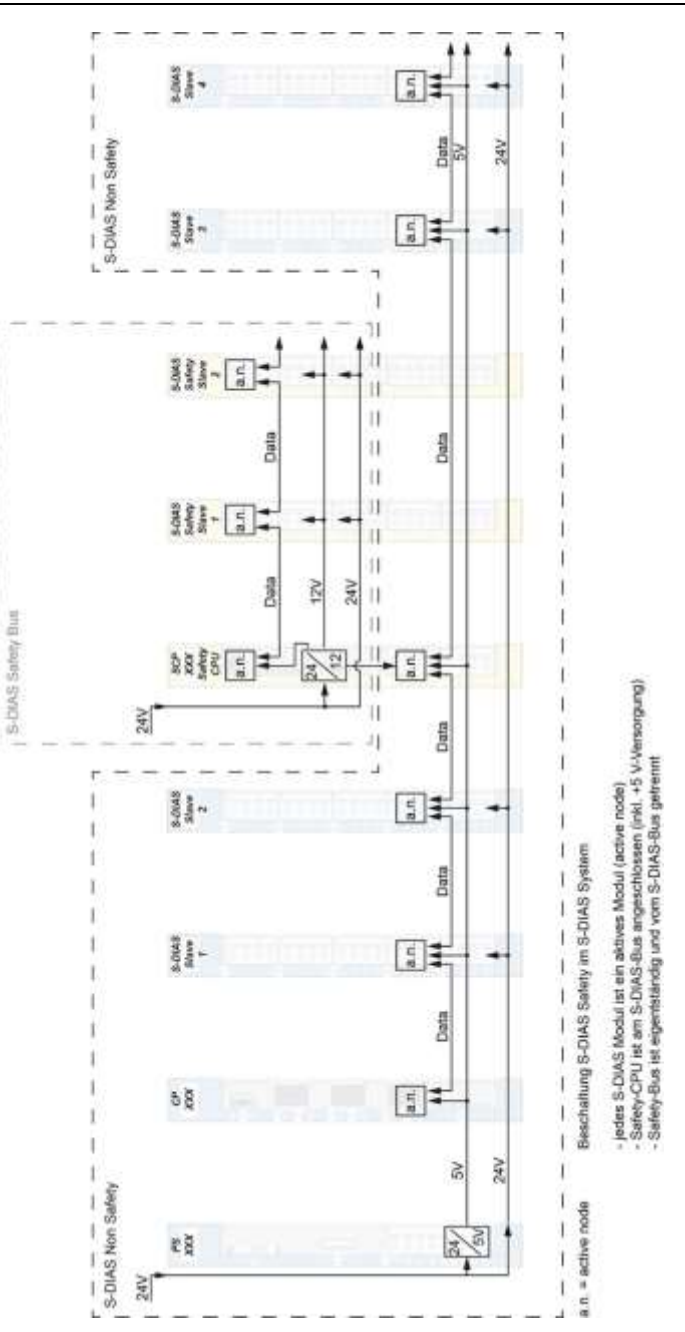

## <span id="page-8-0"></span>**1.3 Sonstiges**

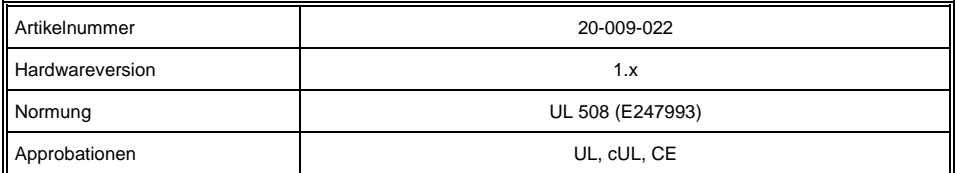

## <span id="page-8-1"></span>**1.4 Umgebungsbedingungen**

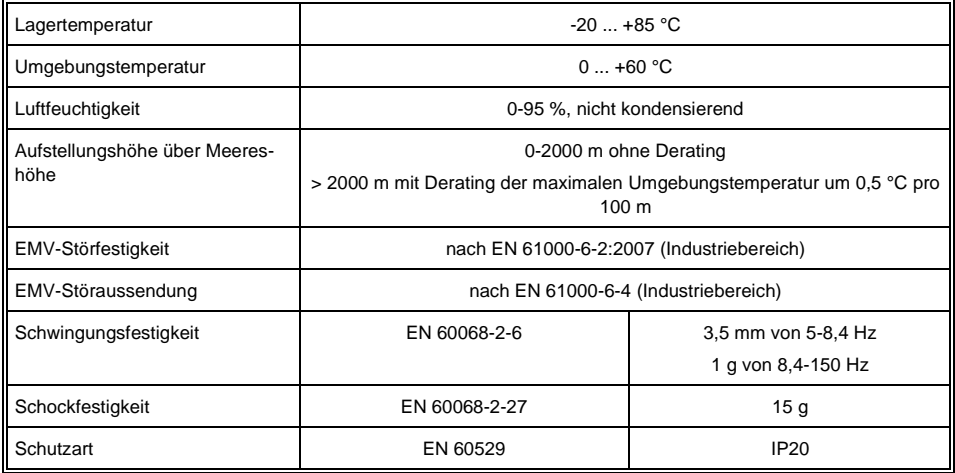

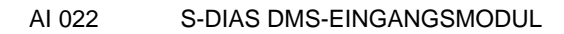

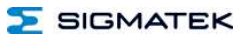

# <span id="page-9-0"></span>**2 Mechanische Abmessungen**

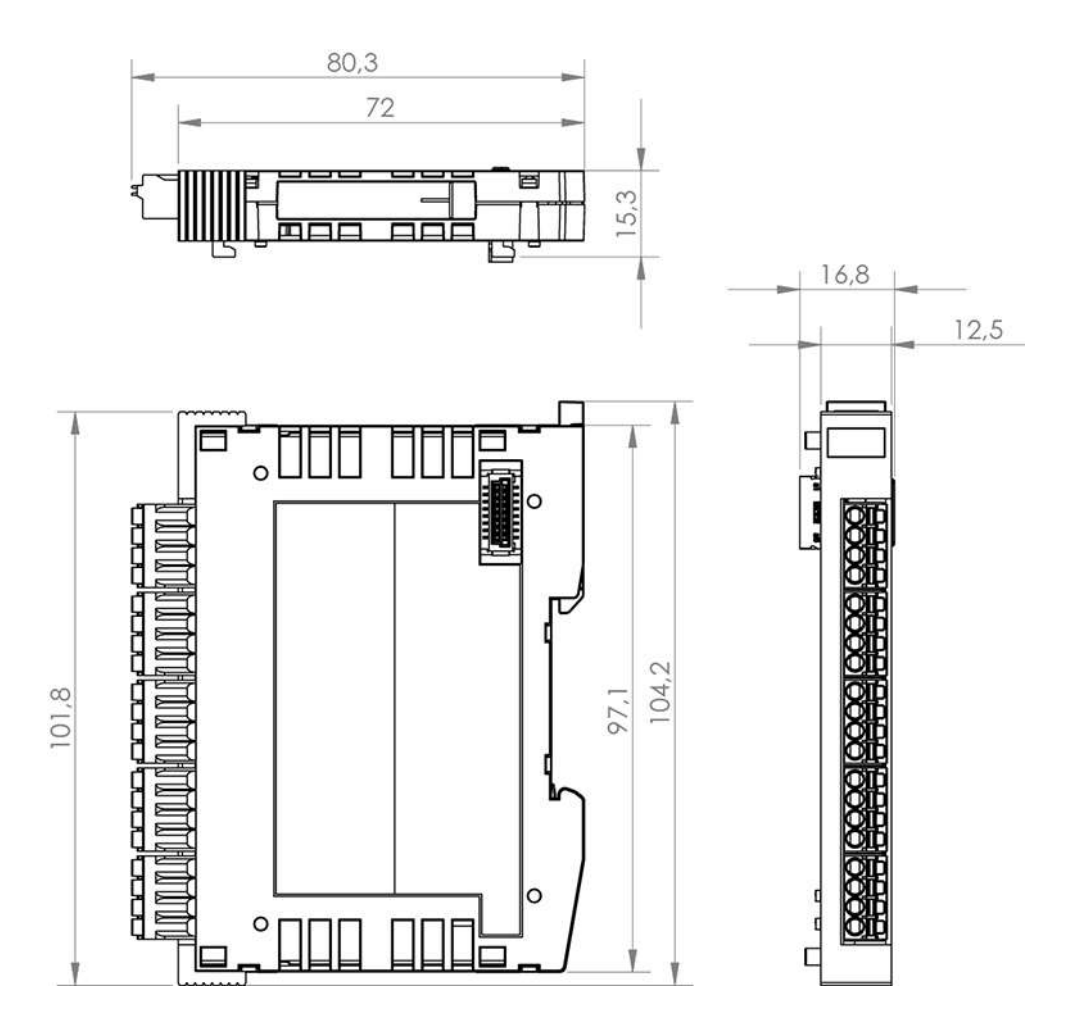

**SIGMATEK** 

## <span id="page-10-0"></span>**3 Anschlussbelegung**

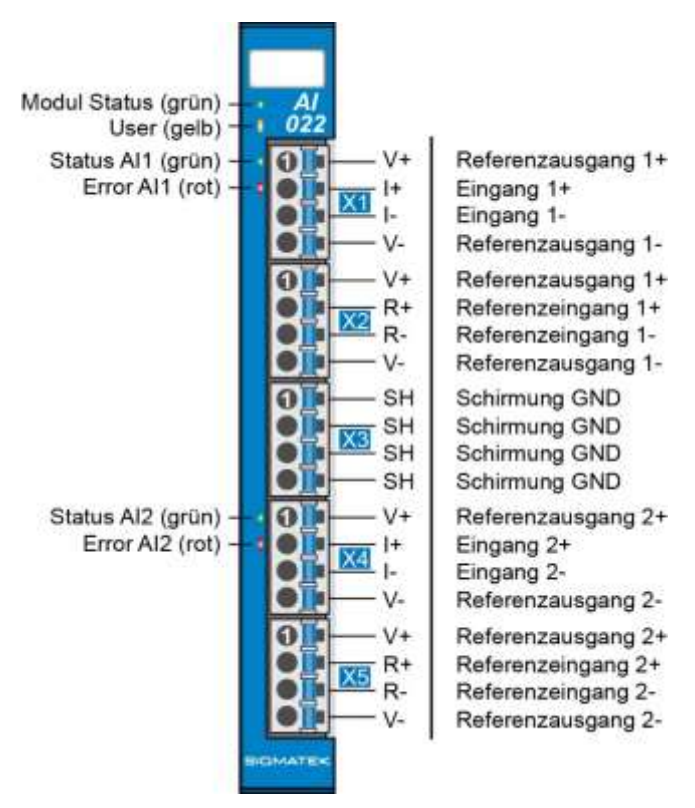

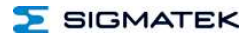

#### <span id="page-11-0"></span>**3.1 Status LEDs**

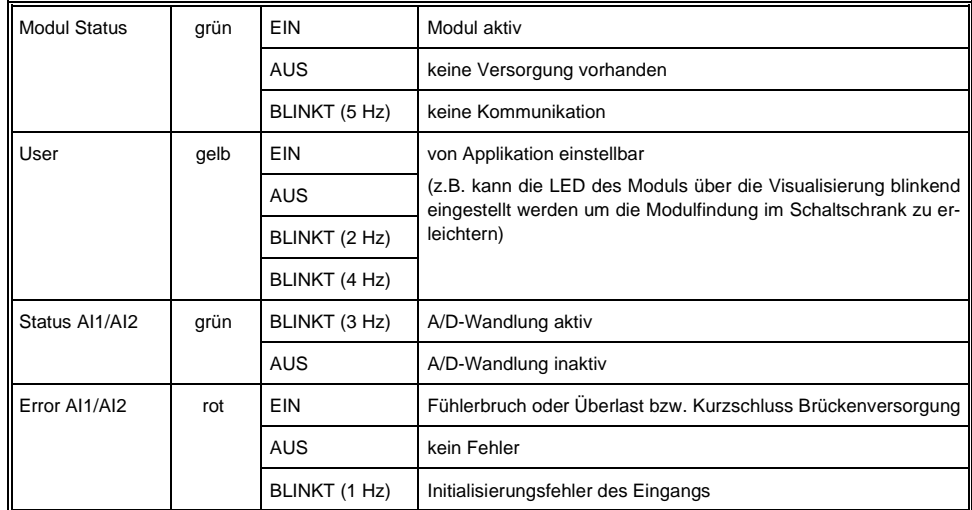

#### <span id="page-11-1"></span>**3.2 Zu verwendende Steckverbinder**

#### **Steckverbinder:**

**X1-X5:** Steckverbinder mit Federzugklemme (im Lieferumfang enthalten)

Die Federzugklemmen sind für den Anschluss von ultraschallverdichteten (ultraschallverschweißten) Litzen geeignet.

#### **Anschlussvermögen**

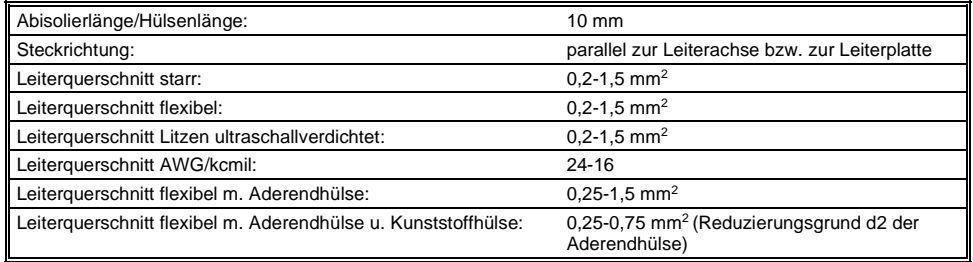

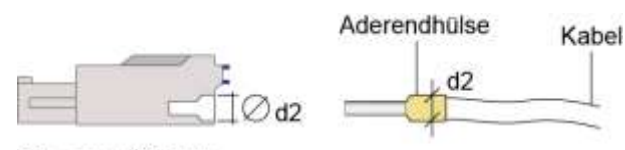

 $d2 = max. 2.8 mm$ 

## <span id="page-12-0"></span>**3.3 Beschriftungsfeld**

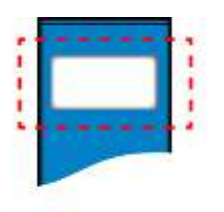

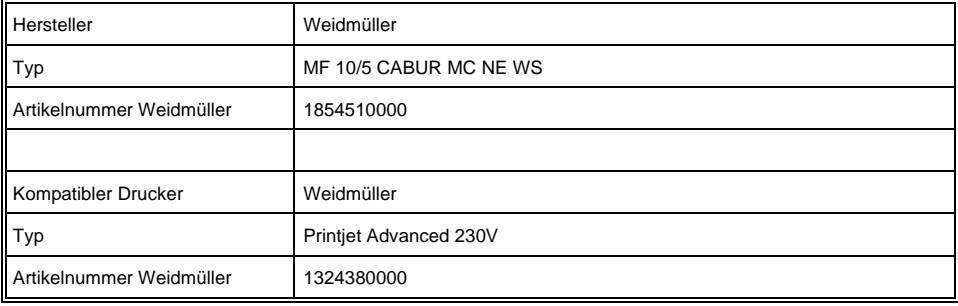

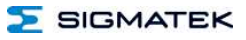

## <span id="page-13-0"></span>**4 Verdrahtung**

### <span id="page-13-1"></span>**4.1 Anschlussbeispiel**

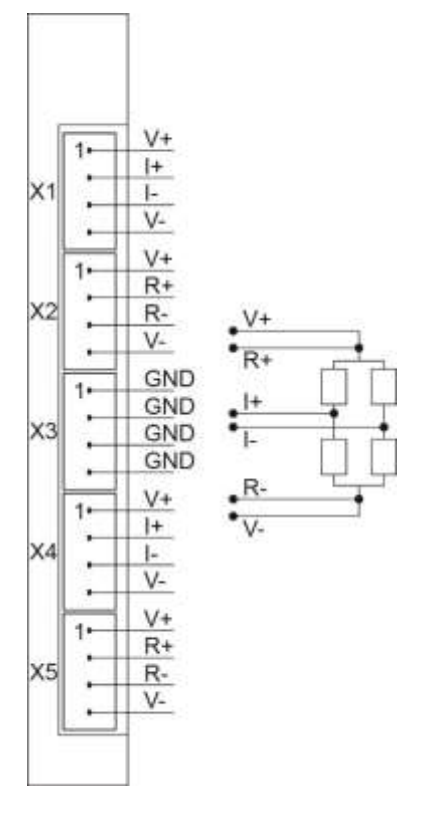

**SIGMATEK** 

#### <span id="page-14-0"></span>**4.2 Hinweise**

Die vom Analogmodul erfassbaren Signale sind im Vergleich zu den digitalen Signalen sehr klein. Um eine einwandfreie Funktion zu gewährleisten, ist eine sorgfältige Leitungsführung unbedingt einzuhalten:

- Die Hutschiene muss eine ordentliche Masseverbindung aufweisen.
- Die Verbindungsleitungen zu den Analogsignalquellen müssen so kurz wie möglich und unter Vermeidung von Parallelführung zu digitalen Signalleitungen verdrahtet werden.
- Die Signalleitungen müssen geschirmt sein.
- Die Schirmung ist auf einer Schirmungssammelschiene anzulegen.
- Vermeiden von Parallelführung der Eingangsleitungen mit Laststromkreisen.
- Schutzbeschaltung aller Schützspulen (RC-Glieder oder Freilaufdioden).

**Erdungsschiene nach Möglichkeit mit Schaltschrank-Erdungsschiene verbinden!**

#### **WICHTIG: Das S-DIAS Modul darf NICHT unter Spannung an- oder abgesteckt werden!**

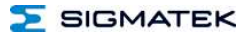

#### <span id="page-15-0"></span>**4.3 Anschlussvarianten**

Bei der Messung mit Dehnmessstreifen sind zwei Anschlussarten möglich:

#### **4-Drahtmessung:**

Der Vorteil bei dieser Variante besteht darin, dass ein 4-poliges Verbindungskabel zum DMS verwendet werden kann. Der Spannungsabfall an der Leitung für die Brückenspeisespannung kann jedoch nicht kompensiert werden.

#### **6-Drahtmessung:**

Hier obliegt der Vorteil der Spannungskompensation mittels Messung der Brückenversorgungsspannung direkt am DMS.

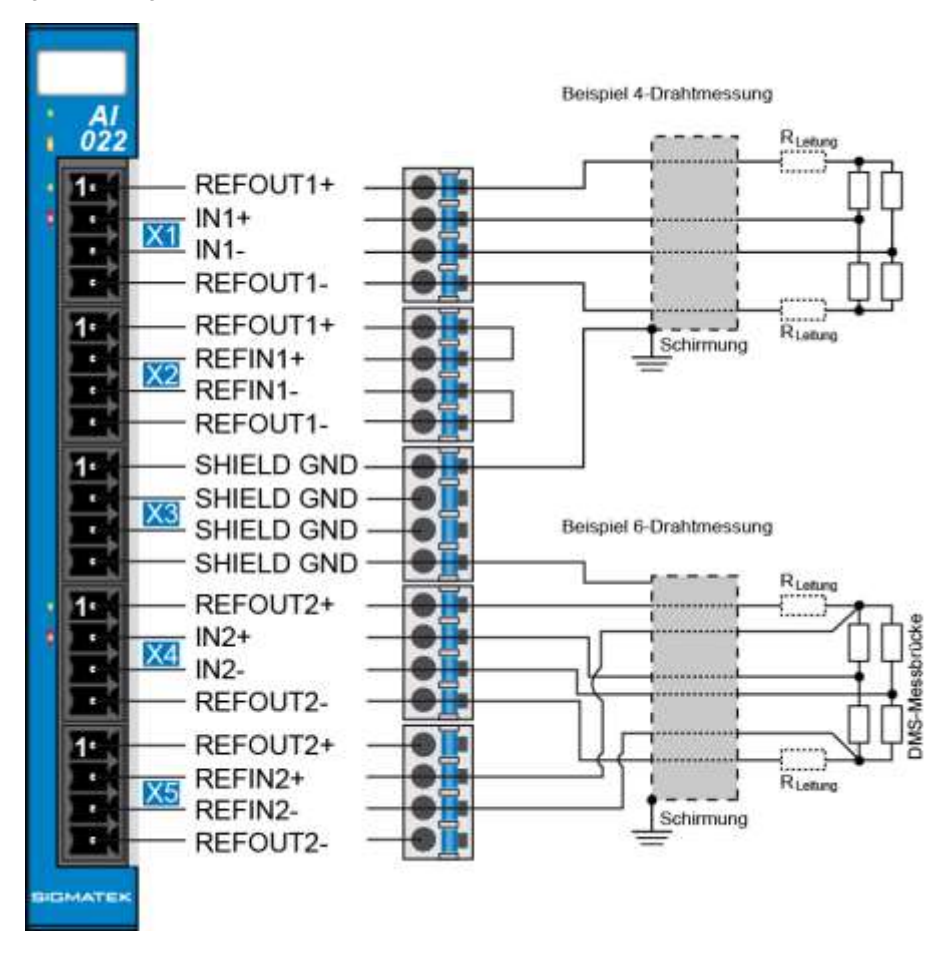

**SIGMATEK** 

## <span id="page-16-0"></span>**5 Montage**

Die S-DIAS Module sind für den Einbau im Schaltschrank vorgesehen. Zur Befestigung der Module ist eine Hutschiene erforderlich. Diese Hutschiene muss eine leitfähige Verbindung zur Schaltschrankrückwand herstellen. Die einzelnen S-DIAS Module werden aneinandergereiht in die Hutschiene eingehängt und durch Schließen der Rasthaken fixiert. Über die Erdungslasche auf der Rückseite der S-DIAS Module wird die Funktionserdverbindung vom Modul zur Hutschiene ausgeführt. Es ist nur die waagrechte Einbaulage (Modulbezeichnung oben) mit ausreichend Abstand der Lüftungsschlitze des S-DIAS Modulblocks zu umgebenden Komponenten bzw. der Schaltschrankwand zulässig. Das ist erforderlich, um die optimale Kühlung und Luftzirkulation zu erreichen, sodass die Funktionalität bis zur maximalen Umgebungstemperatur gewährleistet ist.

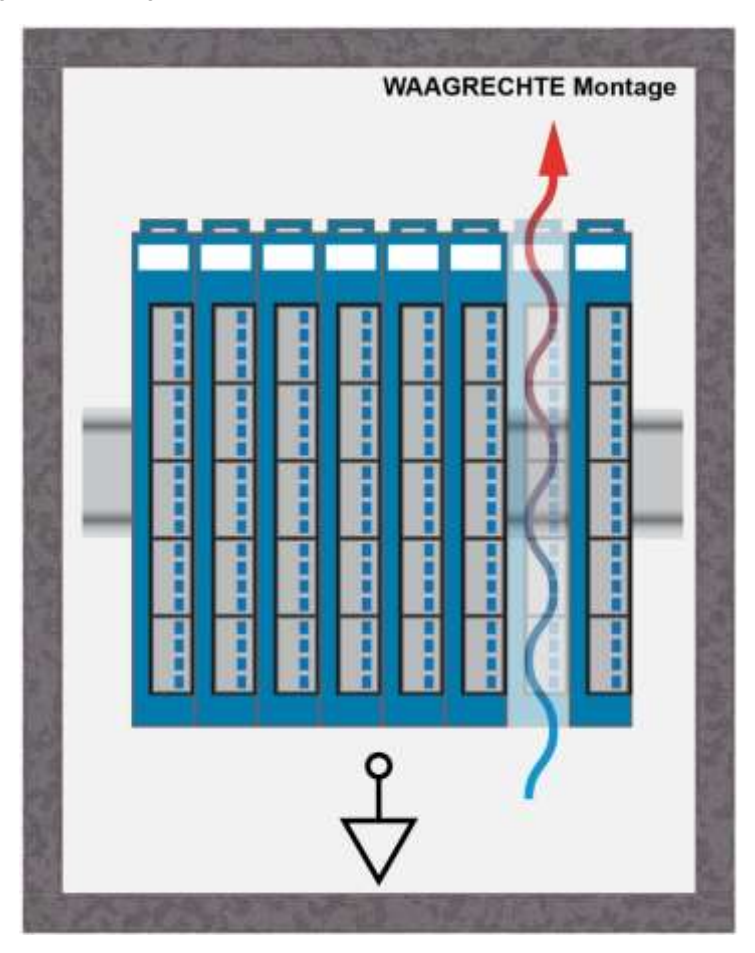

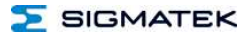

Empfohlene Minimalabstände der S-DIAS Module zu umgebenden Komponenten bzw. der Schaltschrankwand:

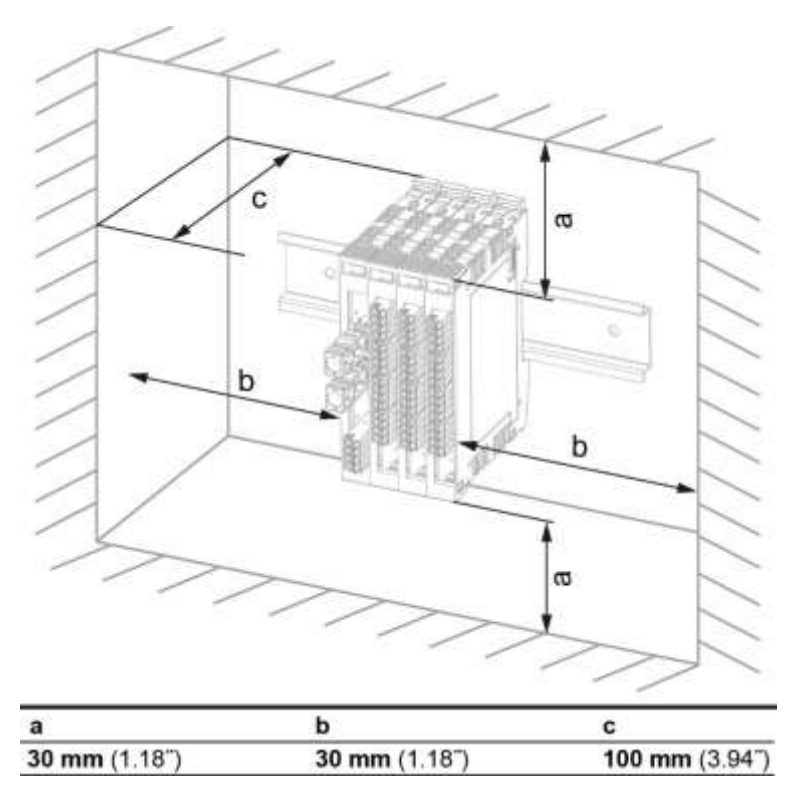

a, b, c … Abstände in mm (inch)

## <span id="page-18-0"></span>**6 Adressierung**

## <span id="page-18-1"></span>**6.1 Adress-Mapping Übersicht**

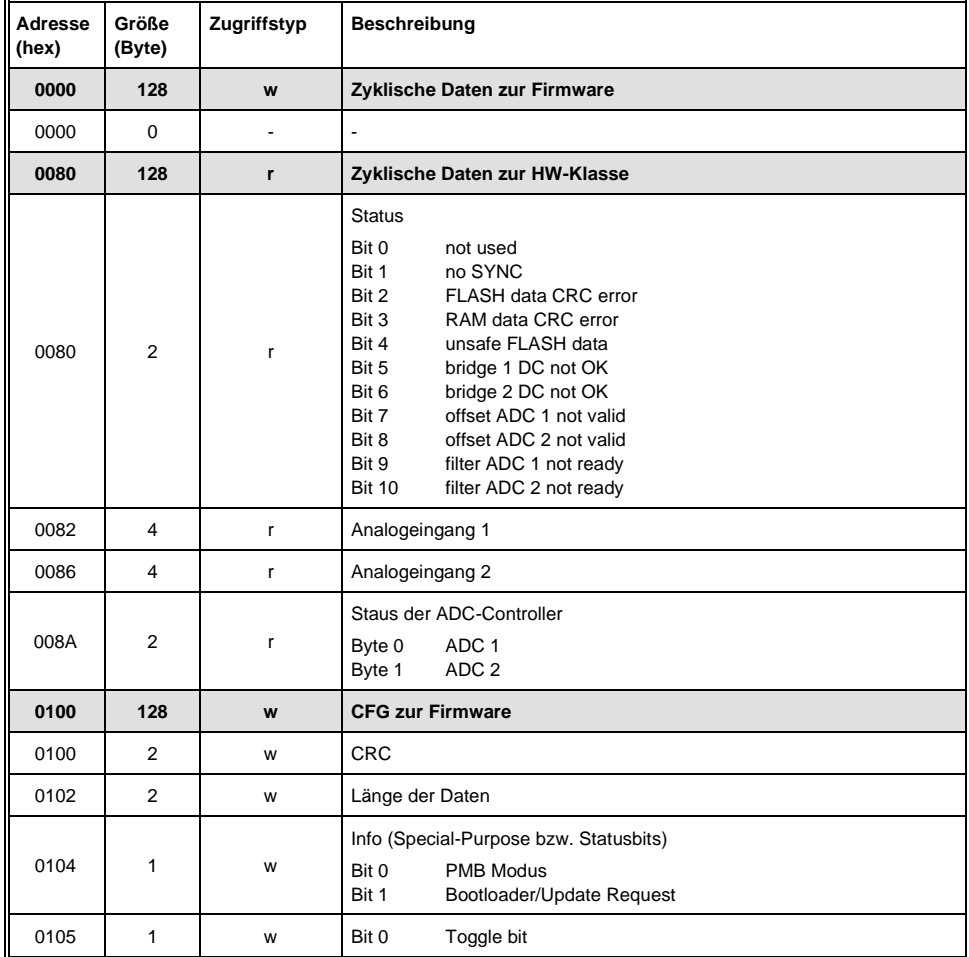

#### AI 022 S-DIAS DMS-EINGANGSMODUL

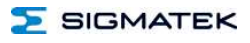

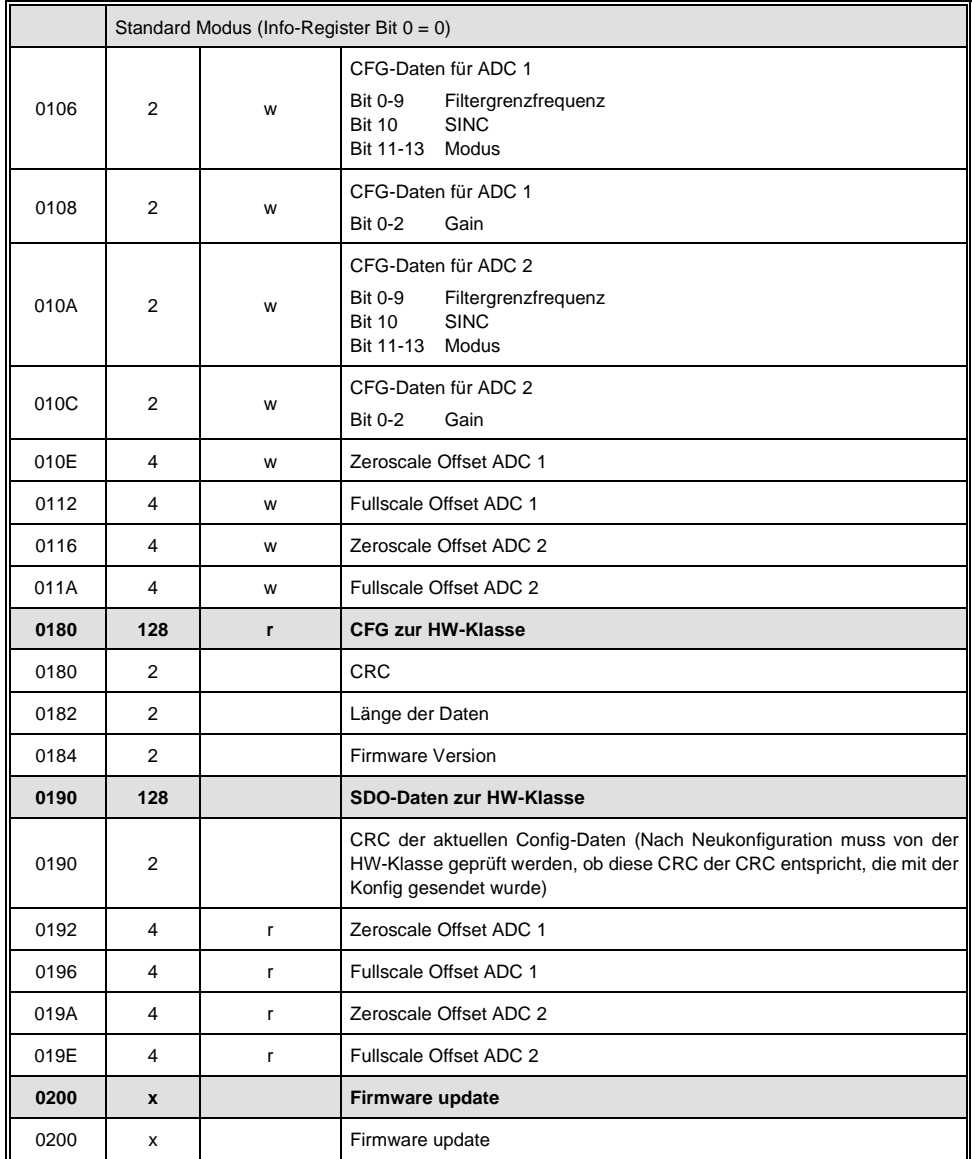

#### <span id="page-20-0"></span>**6.2 Adress-Mapping Übersicht - Werkskalibrierung**

Die Werkskalibrierungs-Daten liegen im FLASH des µC auf einer definierten Adresse. Mit dem intelligenten SDO Zugriff "CMD 18" mit dem "SubCMD 3" für das Lesen des internen Konfigurationsspeichers und der Offsetangabe 0x20 kann direkt auf diesen Flash Memory Bereich des Moduls zugegriffen werden (ab FW 01.80).

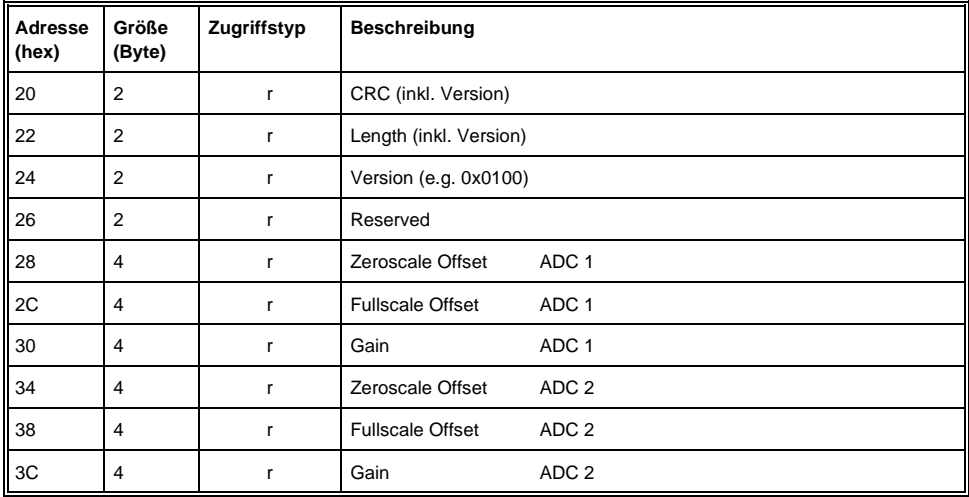

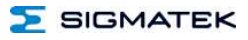

## <span id="page-21-0"></span>**7 Unterstützte Zykluszeiten**

## <span id="page-21-1"></span>**7.1 Zykluszeiten unterhalb von 1 ms (in µs)**

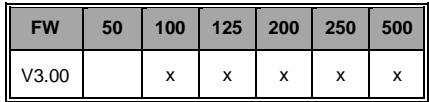

## <span id="page-21-2"></span>**7.2 Zykluszeiten größer gleich 1 ms (in ms)**

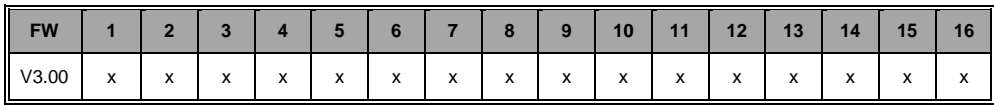

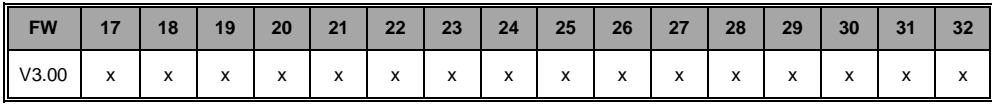

SIGMATEK

## <span id="page-22-0"></span>**8 Hardwareklasse AI022**

#### **Hardwareklasse AI022 für das S-DIAS-Analog-Modul AI 022**

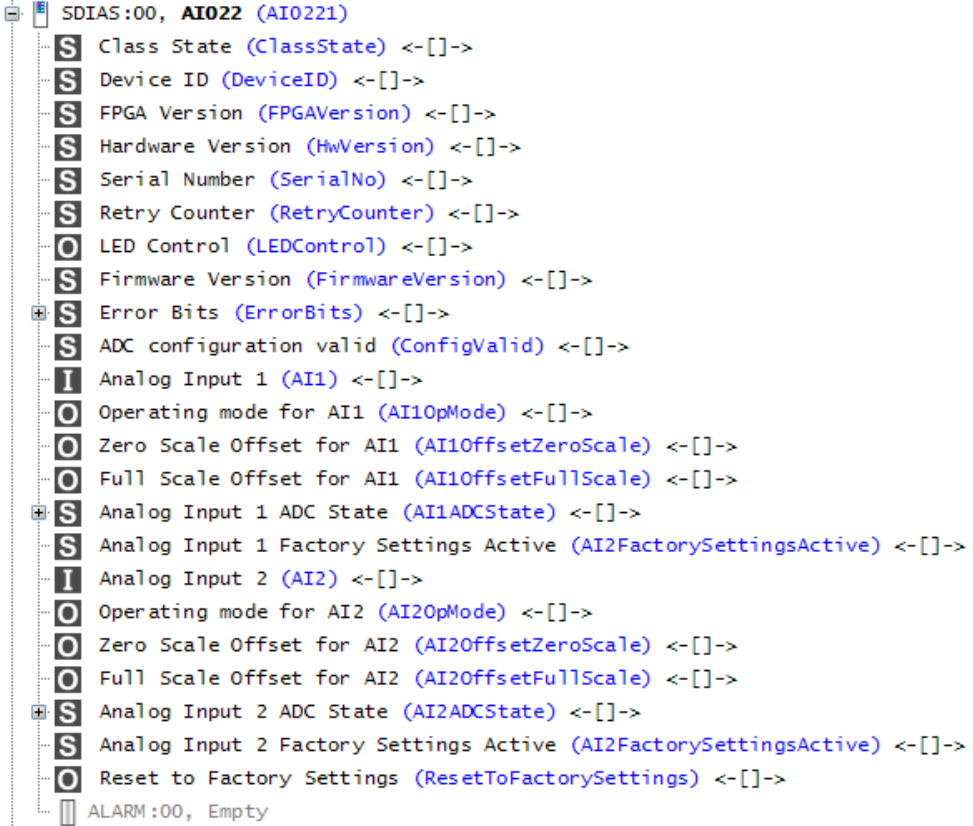

Diese Hardwareklasse wird zum Ansteuern des Hardwaremoduls AI 022 verwendet. Das Modul besitzt zwei analoge Eingänge für Widerstandsbrücken (z.B. DMS-Wiegezellen). Genauere Hardwareinformationen findet man in der Moduldokumentation.

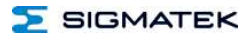

## <span id="page-23-0"></span>**8.1 Allgemein**

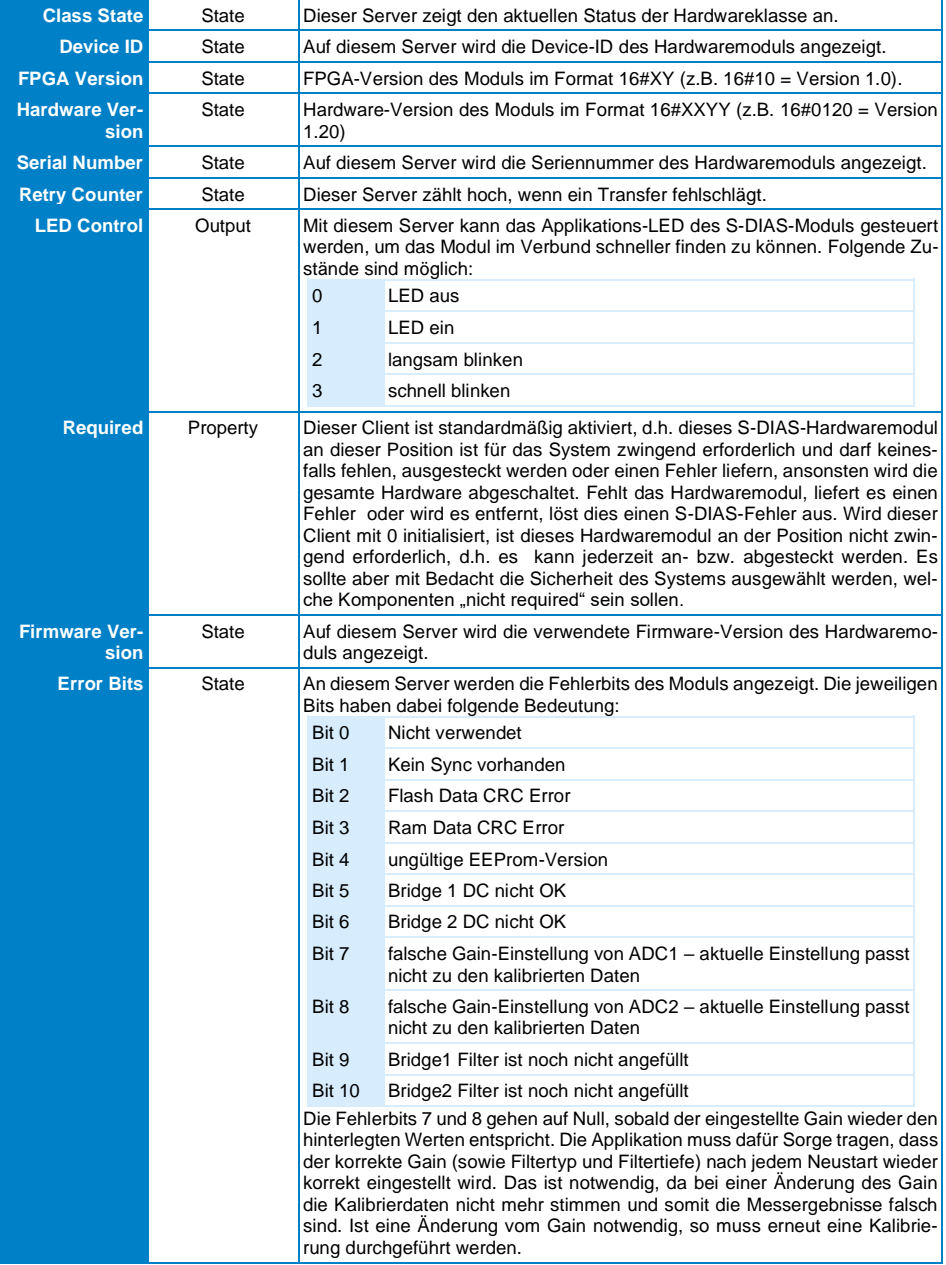

## <span id="page-24-0"></span>**8.2 Analoge Eingänge**

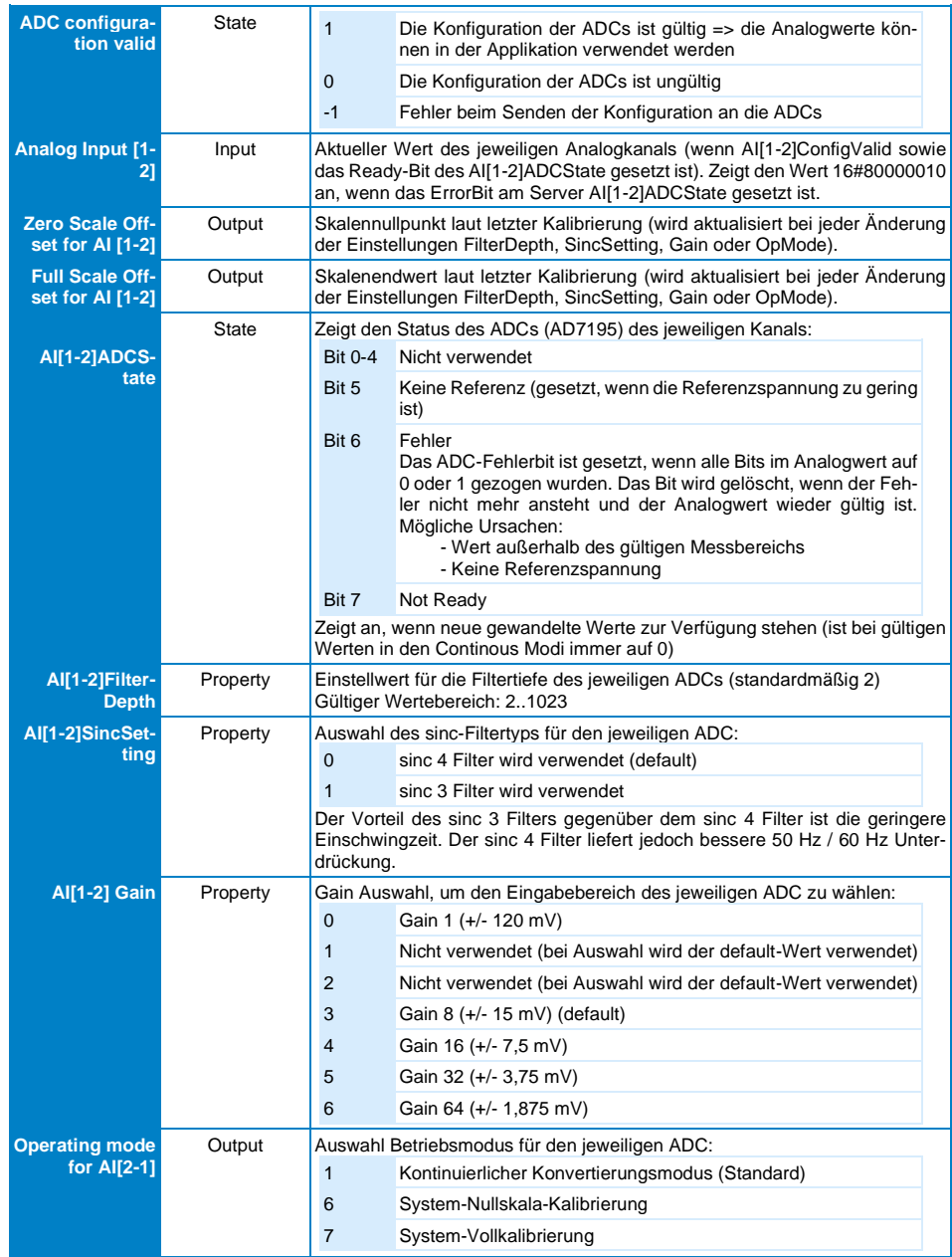

#### AI 022 S-DIAS DMS-EINGANGSMODUL

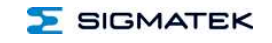

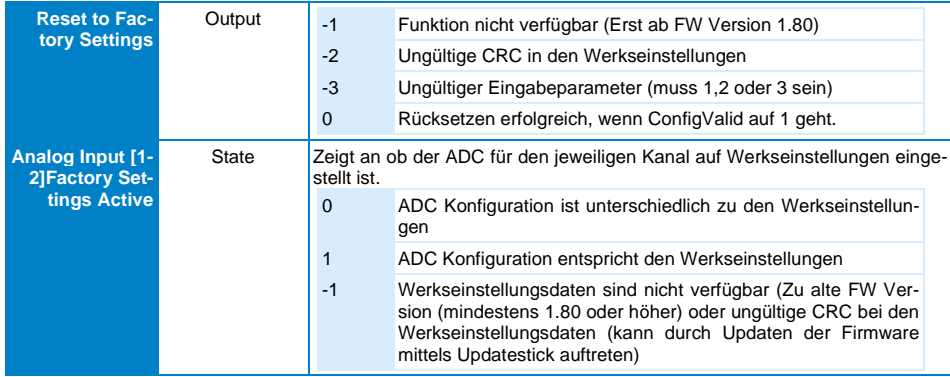

## <span id="page-25-0"></span>**8.3 Kommunikations-Schnittstellen**

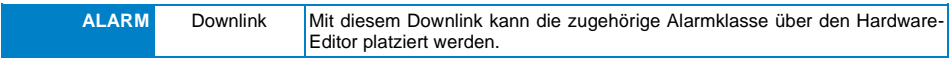

### SIGMATEK

#### <span id="page-26-0"></span>**8.4 Einstellen der Filtertiefe**

Bei der Einstellung der Filtertiefe ist darauf zu achten, dass auch die Wandlungszeit von ihr abhängig ist.

Berechnung der ADC-Datenrate  $f_{ADC}$  (mit  $f_{CJK}$  = 4,92 MHz) für den sinc 4 Filter:  $f_{ADC} = f_{C-K}$  /(4  $*$  1024  $*$  Al[1-2] Filter Depth)

Berechnung der ADC-Datenrate  $f_{ADC}$  (mit  $f_{CJK}$  = 4,92 MHz) für den sinc 3 Filter:  $f_{ADC} = f_{C-LK}$  /(3  $*$  1024  $*$  Al[1-2] Filter Depth)

Daraus ergibt sich die Wandlungszeit t<sub>SETTLE</sub>: t<sub>SETTLE</sub> = 2/ f<sub>ADC</sub>

Berechnung der Grenzfrequenz  $f_{3DR}$ :  $f_{3DR}$  = 0,24  $*$   $f_{ADC}$ 

Bsp.: Sync 4, Filtertiefe 5 : Wandlungszeit = 9 ms; Grenzfrequenz = 57,7 Hz

#### <span id="page-26-1"></span>**8.5 Einstellen des Kraftmesssensors**

- 1. Gain des ADC wird anhand des Datenblattes des Messaufnehmers korrekt eingestellt. Die Einstellung des Moduls soll so erfolgen, dass der verwendete Bereich des Kraftaufnehmers den Wertebereich des ADC möglichst vollständig ausschöpft, ohne diesen zu überschreiten.
- 2. Nullpunktkalibrierung (Tara) des Messaufnehmers mit AI[1-2]OpMode 6. Damit wird AI[1-2]OffsetZeroScale festgelegt.
- 3. Endausschlagkalibrierung: Der Sensor wird mit der maximal verwendeten Kraft belastet und mit AI[1-2]OpMode – 7 der Skalenendwert im Register AI[1-2]OffsetFullScale festgelegt. Die Endausschlagkalibrierung ist nur zwischen 50 und 100 % des positiven Messbereichs möglich.

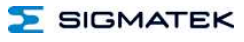

## <span id="page-27-0"></span>**8.6 Beispiel**

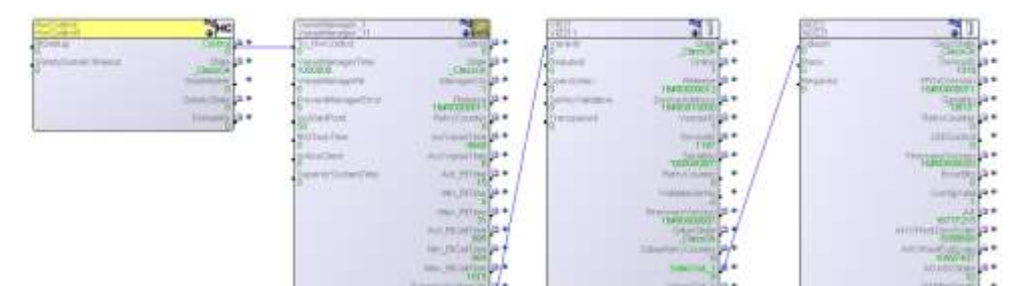

# **Änderungen der Dokumentation**

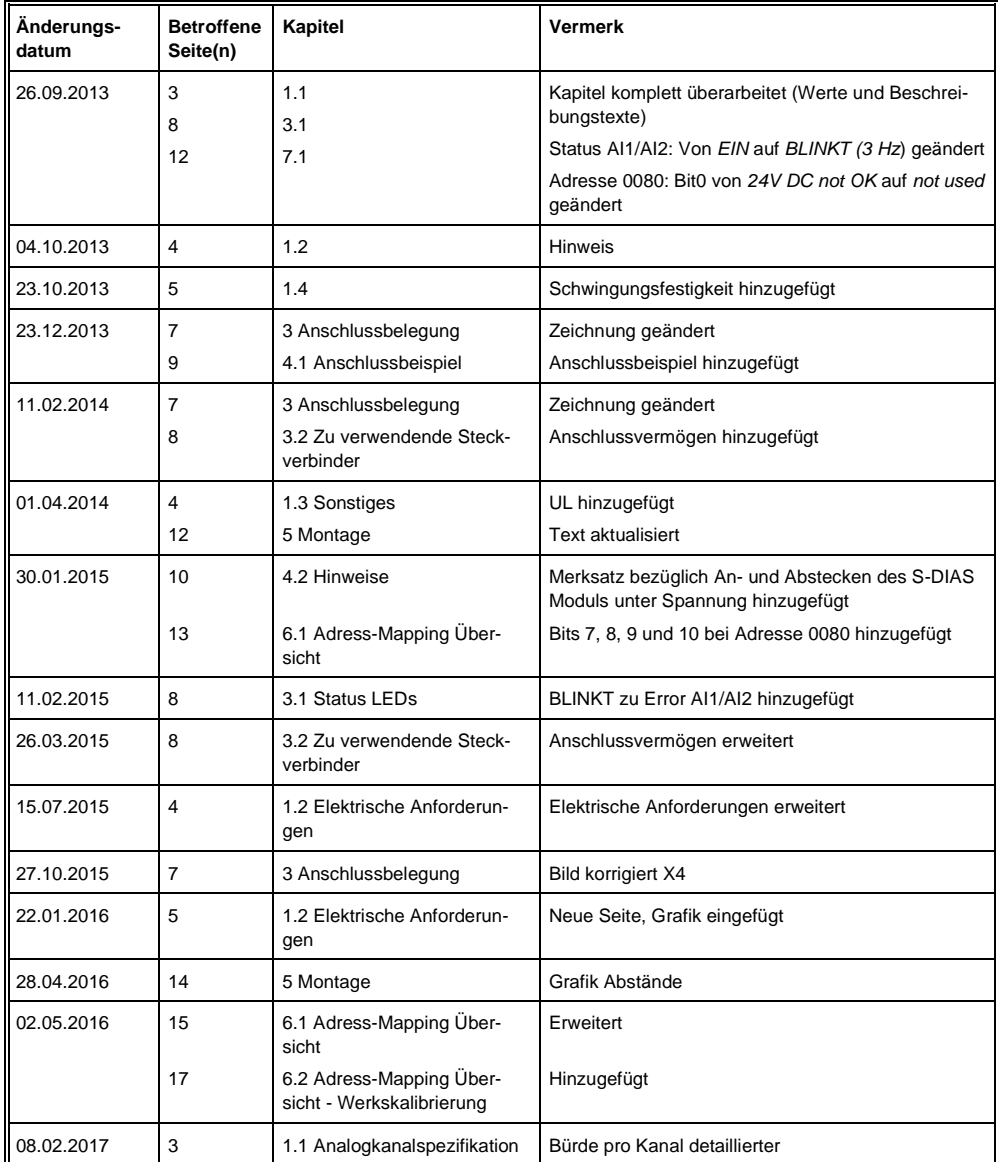

#### AI 022 S-DIAS DMS-EINGANGSMODUL

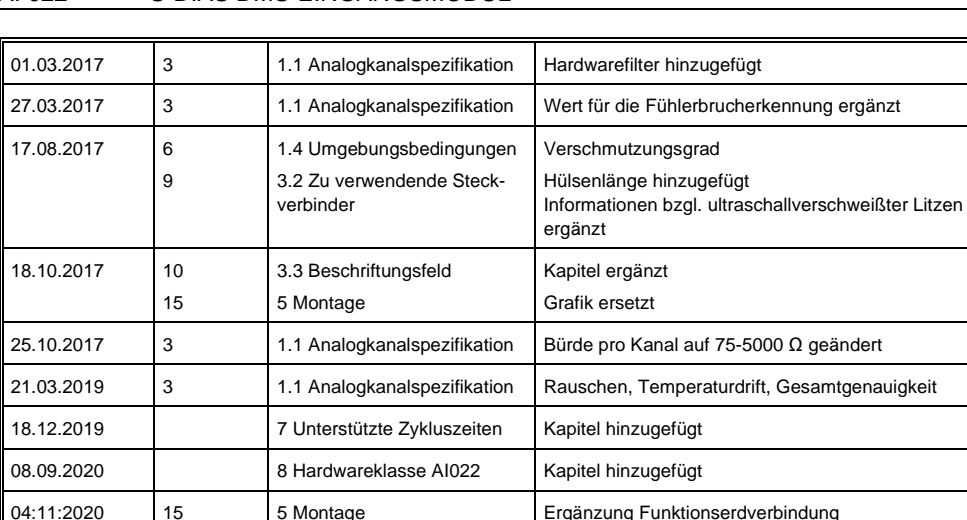

SIGMATEK